## custom wallet icons

Crypto wallets are a digital wallets where bitcoins or any other altcoins are being stored. In contrast to real life wallets, crypto wallets can only hold one particular coin for now. So each altcoin has its own wallet and can only store that specific currency. Each wallet has a specif address and can generate new addresses on demand.

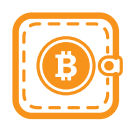

When you use desktop wallets, they will first synchronize the entire blockchain and download everything on your computer. In time, those files will get very big and will take a long while to synchronize the first time. In your wallet folder there is a file called *wallet.dat*. which contains the blockchain key to your account.

Most altcoins are using the same wallet source code from Bitcoin and all share the same ugly icons. Each time I see those icons my eyes bleed, so I decided to put together a full icon pack just for this.

The icons I've used and customized are part of the Elegant Themes icons pack [here](http://www.elegantthemes.com/blog/freebie-of-the-week/free-line-style-icons) and [here.](http://www.elegantthemes.com/blog/resources/elegant-icon-font) All icons are are dual licensed under the [GPL 2.0](https://www.gnu.org/licenses/gpl-2.0.html) and [MIT,](http://opensource.org/licenses/MIT) and are completely free to use.

For now, this only works for Linux wallets, since I am not sure how to compile it on Windows or Mac computers, but I'm open for suggestions. I've setup the steps for Ubuntu 14.04, since Fedora does not include Elliptic Curve Crypto in its built-in OpenSSL. In this demonstration I'll be using the Quark wallet, but the same goes for most other wallets. Open terminal (Ctrl + T) and run:

*sudo sh -c 'apt-add-repository -y ppa:bitcoin/bitcoin; apt-get update -y; apt-get install -y nautilus-openterminal git miniupnpc libminiupnpc-dev build-essential libtool autotools-dev autoconf libssl-dev libboost-alldev libqt4-dev libprotobuf-dev protobuf-compiler libqrencode-dev libdb++-dev libqt4-core libqt4-gui libdb4.8 libdb4.8-dev libdb4.8++ libdb4.8++-dev'* 

This will install files needed for building process). Then either restart nautilus, log off and back on or just reboot.

Download the [customized wallet icon pack](http://fabw.net/content/cryptos-CUSTOM-wallet-icons.zip) and extract it. Download the altcoin wallet from GitHub, in this case [here](https://github.com/MaxGuevara/quark) and extract it. Go to 'quark-master-ICONS' folder and copy both folders 'share' and 'src' exactly as they are and paste them in the 'quark-master' folder and replace all existing files.

Open the 'quark-master' folder, right click on an empty space and select 'Open in Terminal' then *qmake* and once it's done write *make*. The building process will take a few minutes and then you will have the 'quarkcoin-qt' file ready. Make it executable from 'Properties\Permissions\Allow executing file as program' or just type in the same terminal window: *chmod +x quarkcoin-qt* and you're done.

To use the icon pack on any other wallet, do the same process but use 'STANDARD-wallet-ICONS' folder as a source for the customized icons. This is just a quick intro. If needed, I could come back with more detailed information about the whole process.

Note: I did not include the demo images on this pdf, but you can find them on the [main article.](http://fabw.net/custom-wallet-icons/)